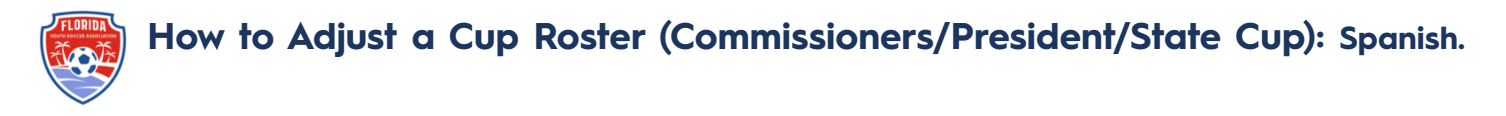

Ahora que el evento ha sido cerrado a nuevos inscritos, hemos clonado su roster de Copa del documento actual de Evento de Registro de FYSA.

Esto permitirá hacer ajustes en el evento antes de que el roster se congele.

1. A través de la Ruta del Constructor de Roster seleccione de la lista desplegable el evento en el que desea trabajar (Copa de Comisionados O Copa del Presidente O Copa Estatal).

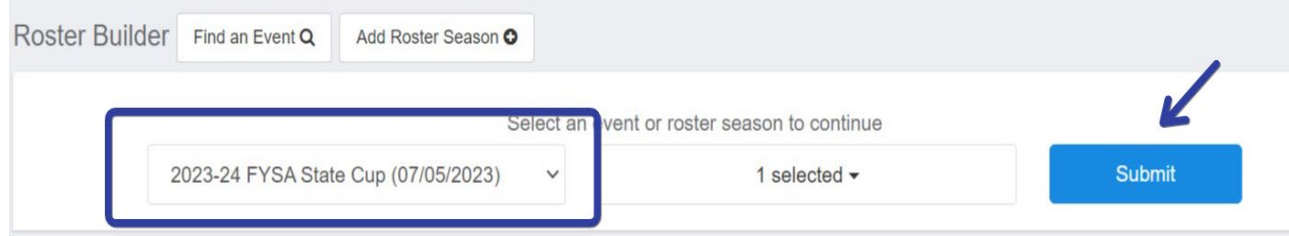

2. La capacidad de construir y modificar su roster de evento de Copa ha sido activada. Esto le permitirá eliminar o agregar Jugadores Primarios y/o de Pase de Club *antes* de la fecha límite de congelación del roster. Por favor, asegúrese de agregar todos los números de camiseta.

## **Para eliminar un jugador:**

Para eliminar a un jugador, haga clic en la "X" Roja a la derecha del nombre del jugador y seleccione 'No, Only Remove From Event Roster'. Esto asegurará que el jugador sea eliminado solo del Roster del Evento y no del equipo en el Evento de Registro de FYSA/Pool de Jugadores del Equipo.

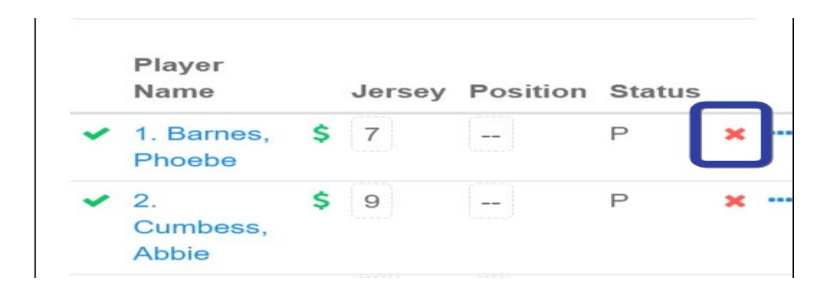

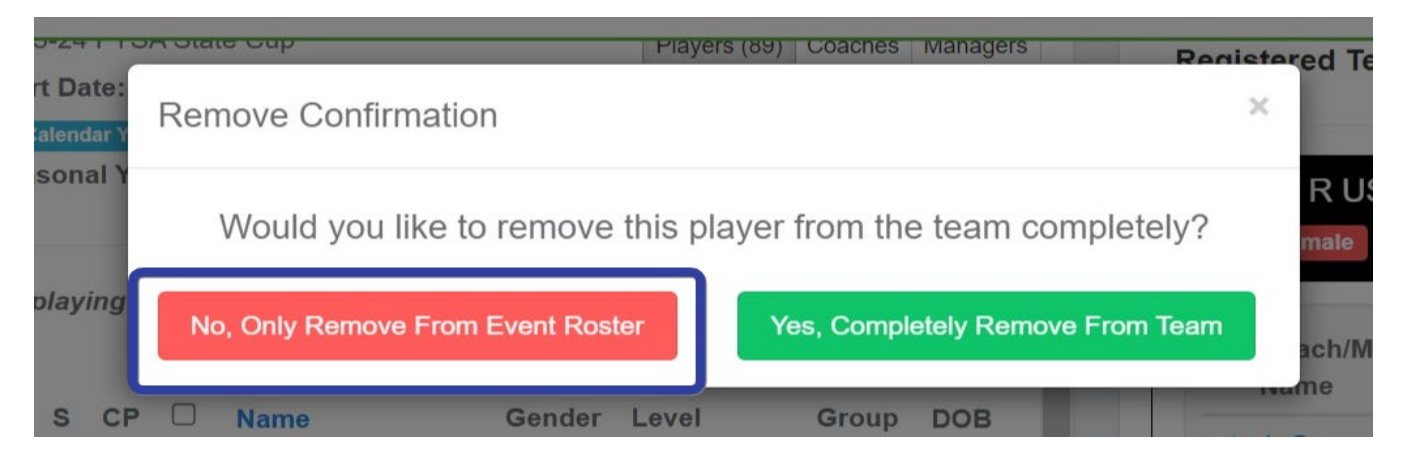

## **Para agregar un Jugador Primario o de Pase de Club:**

Utilice sus filtros para localizar a los jugadores que desea agregar al evento. Seleccione si desea agregar al jugador como Primario o de Pase de Club (tenga en cuenta las reglas del roster/lista del evento). Los jugadores (y entrenadores) compatibles con el roster/lista mostrarán como aprobados automáticamente.

- 1. Una vez que haya localizado a los jugadores, marque la casilla a la izquierda de sus nombres -> haga clic en Agregar al Equipo o use el símbolo de alternancia para arrastrar y soltar un jugador individual en el roster/lista del evento.
	- a. Si utiliza la vía 'Agregar al Equipo', los jugadores se agregarán automáticamente al roster del evento. Antes de hacer clic en 'Agregar al Equipo', asegúrese de tener el estado correcto del jugador (Primario o de Pase de Club). Por favor, agregue el número de camiseta.

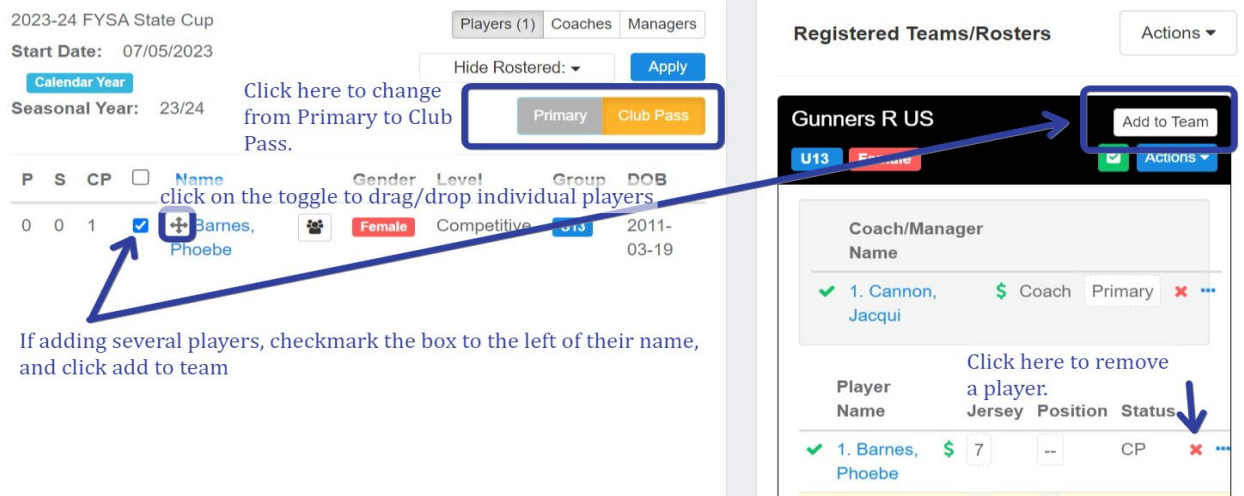

b. Si utiliza la vía de arrastrar y soltar, asegúrese de tener el estado correcto del jugador (Primario o de Pase de Club) y agregue el número de camiseta. Haga clic en 'Agregar Jugador'.

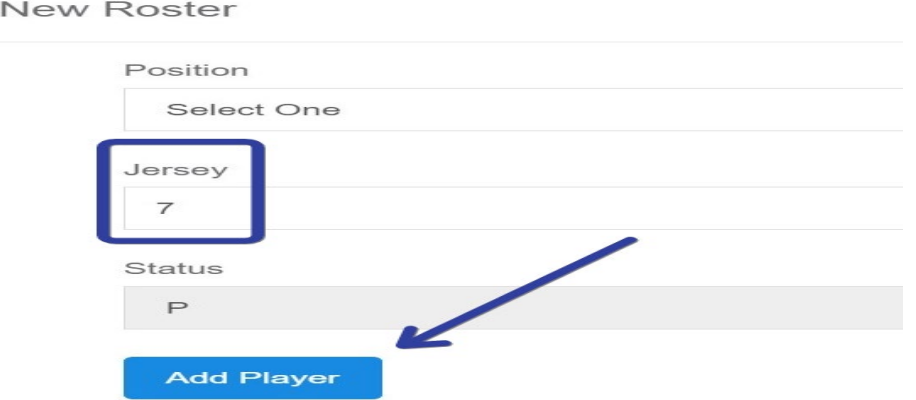

**¿Preguntas sobre la Competencia?** Envíe un correo electrónico a [gdegregorio@fysa.com](mailto:gdegregorio@fysa.com)

**¿Preguntas sobre GotSport/Rostering (Lista)?** Envíe un correo electrónico [a jcannon@fysa.com](mailto:jcannon@fysa.com)